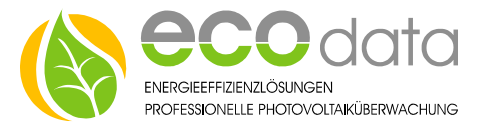

# 1-Wire® Raumtemperaturfühler

Anschlussanleitung bei Verwendung von Standardpatchkabel

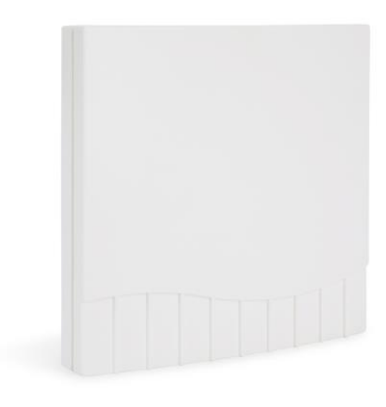

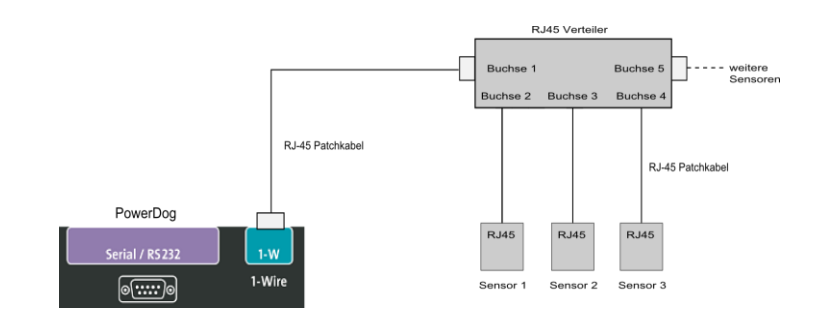

## **1-Wire® Sensor:**

Wenn Sie unsere 1-Wire® Sensoren über RJ-45 Verteiler mit Standardpatchkabel anschließen wollen müssen, Sie die Belegung wissen.

### **Verkabelung:**

- Montieren Sie erst den Sensor an das Patchkabel, danach schließen Sie den Sensor an den PowerDog®.
- $\checkmark$  Sie können ein Patchkabel der richtigen Länge abzwicken und die Adern wie folgt an die Klemmen des Sensors anschließen (nicht verwendete Kabelenden **einzeln** isolieren).
- Bei Sensoren mit losen Adern verwenden Sie entsprechende Abzweigdosen.
- Teilweise können Sie in den Sensoren direkt weiterbrücken, wenn die Klemmen doppelt ausgeführt sind.

# **1-Wire® RJ-45 Belegung am Power-Dog:**

- **1.** GND **2.** 5 Volt………………………....(orange) **3.** GND **4.** Data+ (DQ)………….….……….(blau) **5.** Data- (Sensor GND)…......(weiß/blau) **6.** not Connect **7.** 12 Volt
- **8.** GND

Abb**.** RJ-45 Stecker

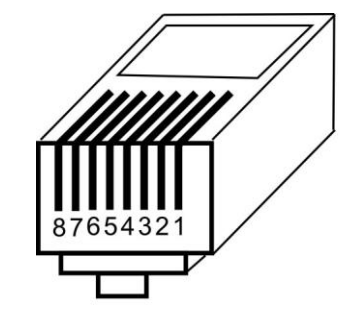

# **Sensorsockel : 1-Wire® RJ-45:** 1 :Data+………….………..…….(blau)

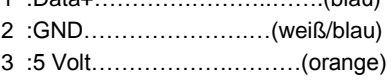

#### Abb. Sensorsockel

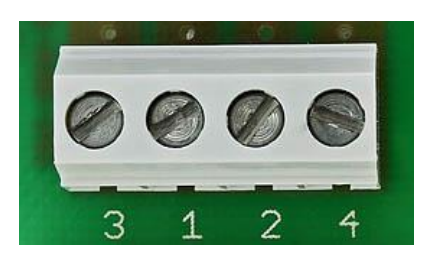

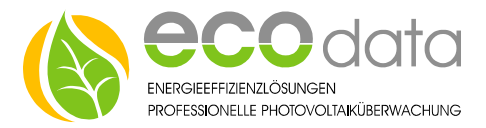

# **Konfiguration:**

Berühren Sie die jeweiligen Felder (im Display) um den Sensor zu konfigurieren.

- Gehen Sie mit dem Zahnrad (neben dem Ampelsymbol) in die Konfiguration und wählen dort "Sensoren".
- Legen Sie mit dem grünen Plus einen neuen Sensor an. Wählen Sie "One Wire Sensor".
- Geben Sie oben (bei Name) eine Beschreibung für den Sensor ein (z.B. Wohnzimmer).

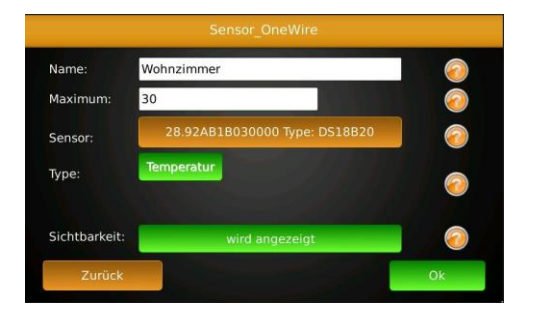

- Geben Sie als Maximum für den Sensor z.B. 30 ein (dies ist nur für die maximale Skalierung am Display notwendig).
- $\checkmark$  Gehen Sie nun auf "Sensor wählen" (jeder 1-Wire® Sensor hat eine Digitale-Signatur die im Display angezeigt wird). Wählen Sie nun den angeschlossenen Sensor aus.
- Drücken Sie bei "Type" das Feld "Temperatur".
- Aktivieren Sie, ob der Zähler am Display sichtbar sein soll oder nicht (max. 4 sichtbar). Ist die Anzahl überschritten, ist eine Bestätigung mit "OK" nicht möglich.
- Drücken Sie "OK" bis Sie in der Gerätekonfiguration sind, danach gehen Sie auf das Symbol "Speichern", um die Konfiguration abzuschließen.